- **Wikiprint Book**
- **Title: Teczki i podteczki**
- **Subject: eDokumenty elektroniczny system obiegu dokumentów, workflow i CRM NewBusinessAdmin/Cases/Folders**
- **Version: 35**
- **Date: 06/05/25 18:59:40**

## **Table of Contents**

*Teczki i podteczki 3 Jak powstaje teczka - krok po kroku 4 Kto może zarządzać teczkami 5*

## **Teczki i podteczki**

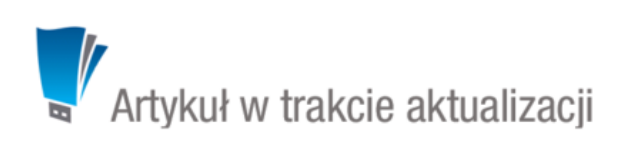

Aby móc założyć sprawę - niezależnie od tego, z jakiego poziomu - niezbędne jest zdefiniowanie w systemie tzw. **teczek**, które prypisywane są do działów. Drzewo teczek znajduje się w panelu **Teczki** wyświetlonym w oknie głównym modułu **Sprawy**.

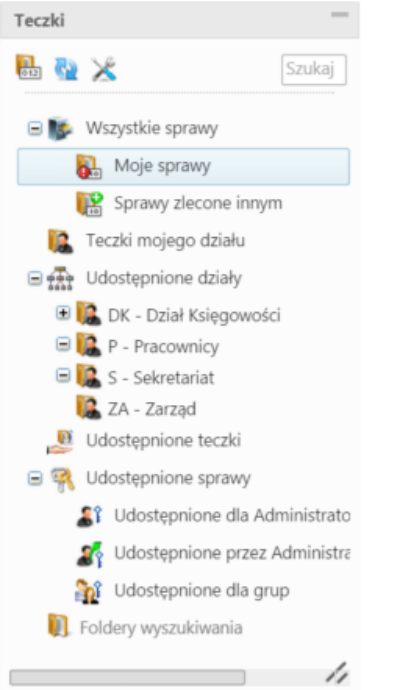

## *Panel Teczki*

W strukturze drzewa spaw wyróżniamy elementy:

- **[Wszystkie sprawy](http://support.edokumenty.eu/trac/wiki/Documentation/Index/ProcessesDossPanel#point1)**
- **[Teczki mojego działu](http://support.edokumenty.eu/trac/wiki/Documentation/Index/ProcessesDossPanel#point2)**
- **[Udostępnione działy](http://support.edokumenty.eu/trac/wiki/Documentation/Index/ProcessesDossPanel#point3)**
- **[Udostępnione teczki](http://support.edokumenty.eu/trac/wiki/Documentation/Index/ProcessesDossPanel#point4)**
- **[Udostępnione sprawy](http://support.edokumenty.eu/trac/wiki/Documentation/Index/ProcessesDossPanel#point5)**
- **[Foldery wyszukiwania](http://support.edokumenty.eu/trac/wiki/NewBusinessAdmin/Search#point4)**

Teczki generowane są w oparciu o **Strukturę organizacyjną** i **Rzeczowy Wykaz Akt**. To, z jakim działem i teczką aktową związana jest teczka możemy odczytać z jej symbolu.

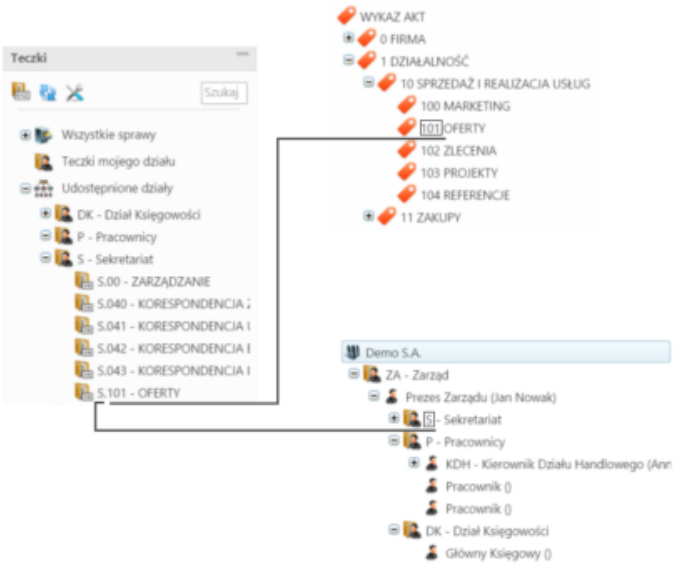

*Schemat obrazujący pochodzenie symbolu teczki*

## **Jak powstaje teczka - krok po kroku**

Zgodnie z powyższym zapisem, aby powstała teczka, niezbęde jest zdefiniowanie w systemie [Struktury organizacyjnej](http://support.edokumenty.eu/trac/wiki/NewBusinessAdmin/Company) oraz JRWA. Teczka jest wynikiem przypisania teczki aktowej wybranej komórce organizacyjnej (działowi). Poniższy przykład pokazuje, jak założyć teczkę.

Na poniższej ilustracji po prawej stronie widzimy wykaz teczek aktowych, do których ma dostęp Sekretariat. Jest to okno **Panelu definicji wyciągu z wykazu akt** uruchamiane z poziomu **Panelu sterowania** (**Wyciąg z wykazu akt** w grupie **Sprawy**). Wykaz ten jest odzwierciedlony w drzewie w panelu **Teczki** - w gałęzi **Sekretariat** - na poniższej ilustracji widoczne po lewej stronie.

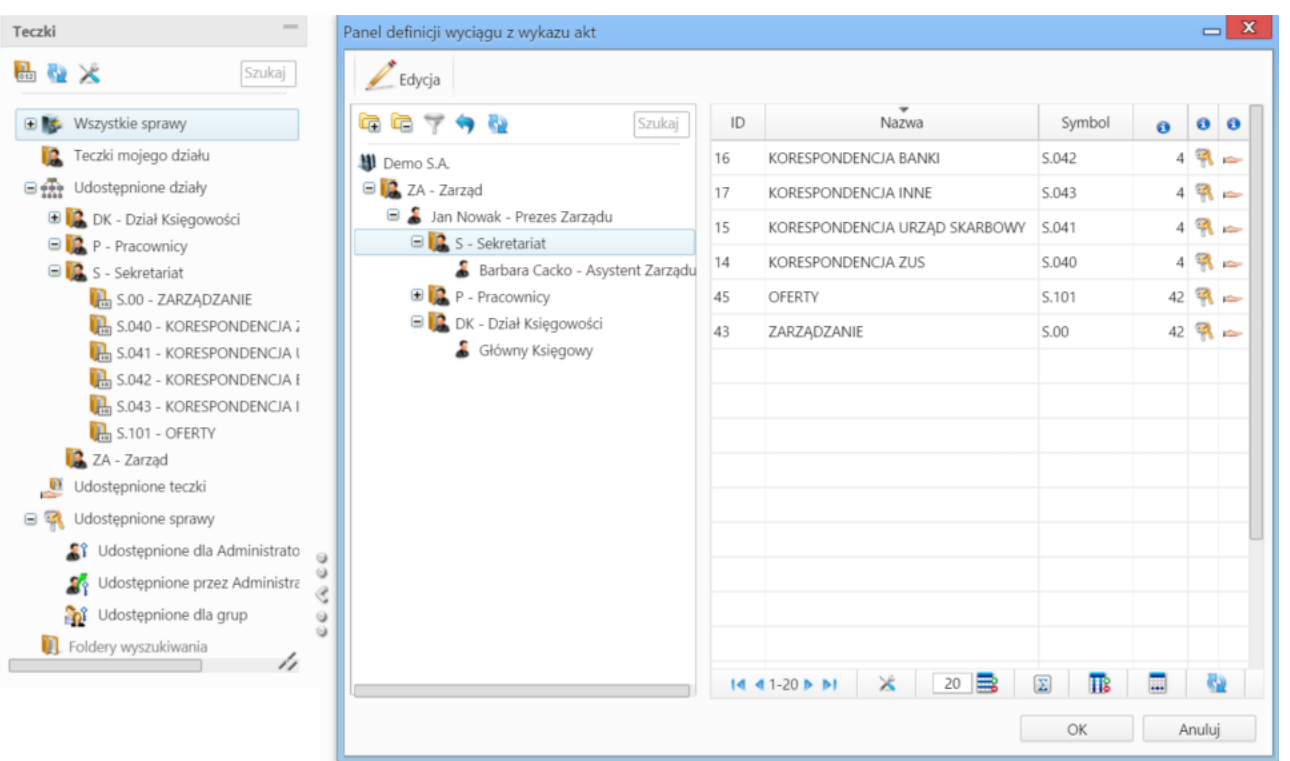

W **Panelu definicji wyciągu z wykazu akt** zaznaczamy w drzewie po lewej stronie pozycję **Sekretariat** i klikamy przycisk **Edycja** powyżej. Wyświetlone zostaje okno (widoczne na poniższej ilustracji), w którym wybieramy pozycję w drzewie **Wykaz akt** (np. Rekrutacja) i za pomocą niebieskiej strzałki w prawo przenosimy dodajemy ją do listy obok. Operację powtarzamy dla pozycji Szkolenia, po czym klikamy przycisk **Zamknij**.

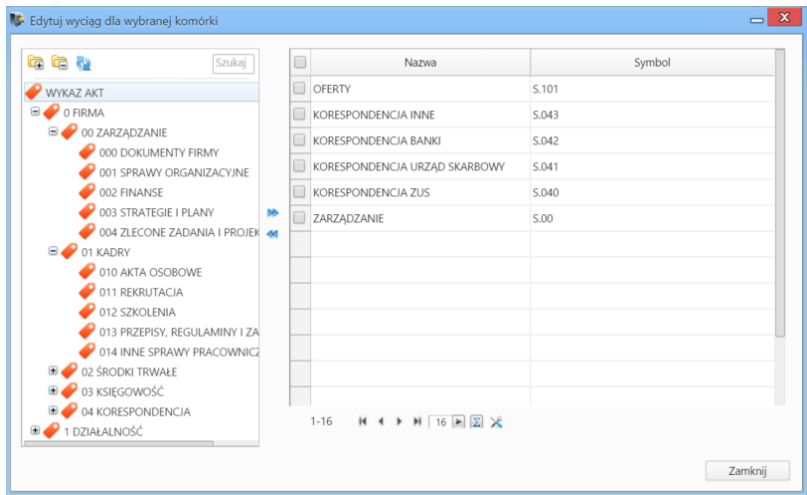

Następuje powrót do okna **Definicji wyciągu z wykazu akt**. W panelu **Teczki** w module **Sprawy** klikamy ikonę **Odśwież** ( ). Zmiany obrazuje poniższa ilustracja.

| $\frac{1}{2}$<br>Teczki                                                         | $- x$<br>Panel definicji wyciągu z wykazu akt                                  |    |                                                                       |                              |           |                        |  |
|---------------------------------------------------------------------------------|--------------------------------------------------------------------------------|----|-----------------------------------------------------------------------|------------------------------|-----------|------------------------|--|
| 品位义<br>Szukaj                                                                   | Edycja                                                                         |    |                                                                       |                              |           |                        |  |
| □ <b>**</b> Wszystkie sprawy                                                    | œ<br>靠<br>- 60<br>Szukaj                                                       | ID | Nazwa                                                                 | Symbol                       | $\bullet$ | $\bullet$<br>$\bullet$ |  |
| Moje sprawy<br>a.                                                               | UDemo S.A.                                                                     | 16 | KORESPONDENCJA BANKI                                                  | S.042                        | 4         | $R =$                  |  |
| Sprawy zlecone innym<br>鹂                                                       | <b>E</b> ZA - Zarząd<br>Jan Nowak - Prezes Zarządu<br><b>B</b> S - Sekretariat | 17 | KORESPONDENCJA INNE                                                   | S.043                        |           | $4$ $\Re$ $\approx$    |  |
| Teczki mojego działu<br>D                                                       |                                                                                | 15 | KORESPONDENCJA URZĄD SKARBOWY                                         | S.041                        |           | $4$ % $\approx$        |  |
| □ <sub>120</sub> Udostępnione działy                                            |                                                                                | 14 | <b>KORESPONDENCJA ZUS</b>                                             | S.040                        |           | $4$ $\%$ $\approx$     |  |
| DK - Dział Księgowości                                                          | Barbara Cacko - Asystent Zarządu                                               |    |                                                                       |                              |           |                        |  |
| <b>ED</b> P - Pracownicy                                                        | <b>D</b> P - Pracownicy<br>DK - Dział Księgowości<br>Główny Księgowy           | 45 | OFERTY                                                                | S.101                        |           | $42$ $\%$ $\approx$    |  |
| S - Sekretariat                                                                 |                                                                                | 48 | REKRUTACJA                                                            | S.011                        |           | $42$ % $\approx$       |  |
| S.00 - ZARZĄDZANIE                                                              |                                                                                | 47 | SZKOLENIA                                                             | S.012                        |           | 42 乳 一                 |  |
| S.011 - REKRUTACJA                                                              |                                                                                | 43 | ZARZĄDZANIE                                                           | S.00                         |           | $42$ % $\approx$       |  |
| S.012 - SZKOLENIA                                                               |                                                                                |    |                                                                       |                              |           |                        |  |
| $\frac{1}{40}$ S.040 - KORESPONDENCJA $\frac{1}{4}$<br>S.041 - KORESPONDENCJA I |                                                                                |    |                                                                       |                              |           |                        |  |
| S.042 - KORESPONDENCJA I                                                        |                                                                                |    |                                                                       |                              |           |                        |  |
| $\frac{1}{20}$ S.043 - KORESPONDENCJA I                                         |                                                                                |    |                                                                       |                              |           |                        |  |
| $\mathbb{R}$ S.101 - OFERTY                                                     |                                                                                |    |                                                                       |                              |           |                        |  |
| $\circ$<br>E ZA - Zarząd                                                        |                                                                                |    |                                                                       |                              |           |                        |  |
| €<br>Udostępnione teczki<br>$\mathbf{p}$<br>$\circ$                             |                                                                                |    |                                                                       |                              |           |                        |  |
| $\circ$<br>Udostępnione sprawy<br>田電                                            |                                                                                |    |                                                                       |                              |           |                        |  |
| Foldery wyszukiwania<br>/1                                                      |                                                                                |    | $14 41-20$ $\triangleright$ $\triangleright$ 1<br>$\times$<br>20<br>B | Σ<br>$\overline{\mathbf{R}}$ | 肅         | 69                     |  |
|                                                                                 |                                                                                |    |                                                                       | OK                           | Anuluj    |                        |  |

**Kto może zarządzać teczkami**